# Registreer Unified IP-telefoon 9971 naar CUCM Express Ī

## Inhoud

[Inleiding](#page-0-0) [Voorwaarden](#page-0-1) [Vereisten](#page-0-2) [Gebruikte componenten](#page-0-3) **[Netwerkdiagram](#page-1-0) [Conventies](#page-1-1)** [Registreer 99xx-telefoons naar CME als SIP](#page-1-2) [SIP: Cisco Unified CME instellen](#page-1-3) [SIP: Map-nummers maken](#page-2-0) [SIP: Directory-nummers toewijzen aan telefoons](#page-2-1) **[Monsterconfiguratie](#page-2-2)** [Videoondersteuning](#page-3-0) [Problemen oplossen](#page-4-0) [Aantal toetsen werkt niet](#page-4-1) **[Oplossing](#page-4-2)** [Toetsuitbreidingsmodule 9971 Hangs](#page-4-3) [Gerelateerde informatie](#page-5-0)

# <span id="page-0-0"></span>**Inleiding**

Dit document geeft informatie over hoe u een IP-telefoon van 9900 Series kunt registreren met Cisco Unified Communications Manager Express.

## <span id="page-0-1"></span>Voorwaarden

## <span id="page-0-2"></span>Vereisten

Zorg ervoor dat u aan deze vereisten voldoet voordat u deze configuratie probeert:

- CME release 8.5 is geïnstalleerd
- Een afbeelding van Cisco IOS® softwarerelease 15.1(3)T of IOS 15.1(4)M is op de router

## <span id="page-0-3"></span>Gebruikte componenten

De informatie in dit document is gebaseerd op de volgende software- en hardware-versies:

- Cisco 3825 router op Cisco IOS-softwarerelease 15.1(3)T
- Cisco Unified CallManager Express versie 8.5
- Cisco Unified IP-telefoon 9971
- Cisco Catalyst 3560 Switch op Cisco IOS-softwarerelease 12.2

De informatie in dit document is gebaseerd op de apparaten in een specifieke laboratoriumomgeving. Alle apparaten die in dit document worden beschreven, hadden een opgeschoonde (standaard)configuratie. Als uw netwerk live is, moet u de potentiële impact van elke opdracht begrijpen.

### <span id="page-1-0"></span>**Netwerkdiagram**

Het netwerk in dit document is als volgt opgebouwd:

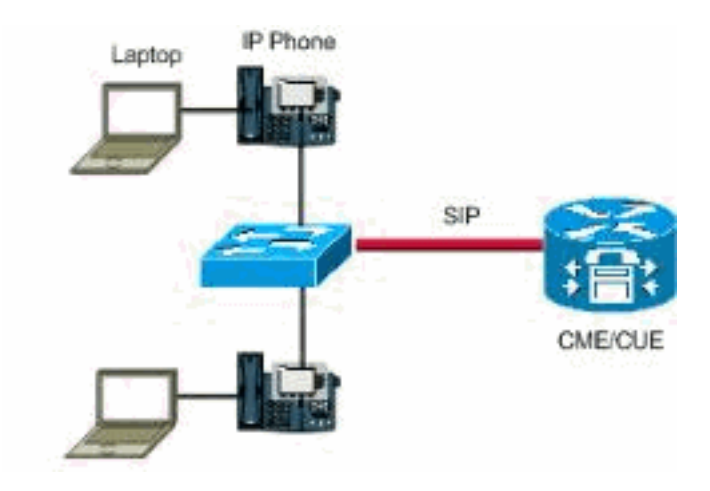

## <span id="page-1-1"></span>**Conventies**

Raadpleeg de [Cisco Technical Tips Convention](//www.cisco.com/en/US/tech/tk801/tk36/technologies_tech_note09186a0080121ac5.shtml) voor meer informatie over documentconventies.

## <span id="page-1-2"></span>Registreer 99xx-telefoons naar CME als SIP

U dient 99xx-telefoon te configureren met CME 8.5 en 99xx IP-telefoons ondersteunen alleen SIPprotocol.

U kunt deze telefoon niet als een telefoon toevoegen omdat dit een SIP telefoon is en de telefoonopdracht alleen voor SCCP gecontroleerde telefoons wordt gebruikt. Om deze kwestie op de router van Cisco Unified Communications Manager Express op te lossen, voltooien deze basisconfiguratiestappen voor SIP-telefoons:

- 1. [Cisco Unified CME instellen](#page-1-3)
- 2. [Map-nummers maken](#page-2-0)
- 3. [Directory-nummers toewijzen aan telefoons](#page-2-1)

## <span id="page-1-3"></span>SIP: Cisco Unified CME instellen

Om bestandsnamen en locatie van telefonische firmware te identificeren voor telefoontypen die aangesloten moeten worden, om de poort voor telefoonregistratie te specificeren en het aantal telefoons en folder nummers te specificeren die ondersteund moeten worden, Voltooi deze

```
Router> enable
Router# configure terminal
Router(config)# voice register global
Router(config-register-global)# mode cme
Router(config-register-global)# source-address ip-address [port port]
Router(config-register-global)# load phone-type firmware-file
Router(config-register-global)# tftp-path {flash: | slot0: | tftp://url}
Router(config-register-global)# max-pool max-phones
Router(config-register-global)# max-dn max-directory-numbers
Router(config-register-global)# authenticate [all] [realm string]
Router(config-register-global)# ip qos dscp {{number | af | cs | default | ef} {media | service
| signaling | video}}
Router(config-register-global)# end
```
#### <span id="page-2-0"></span>SIP: Map-nummers maken

Als u een directory nummer in Cisco Unified CME wilt maken voor een SIP-telefoon, intercom-lijn, spraakpoort of een bericht-wachtindicator (MWI), dient u deze stappen te voltooien voor elk directory nummer dat wordt aangemaakt:

```
Router> enable
Router# configure terminal
Router(config)# voice register dn dn-tag
Router(config-register-dn)# number number
Router(config-register-dn)# shared-line [max-calls number-of-calls]
Router(config-register-dn)# huntstop channel number-of-channels
Router(config-register-dn)# end
```
#### <span id="page-2-1"></span>SIP: Directory-nummers toewijzen aan telefoons

Deze taak stelt de uitbreidingen in die op elke telefoon verschijnen. Om telefoon-specifieke parameters voor individuele SIP telefoons te creëren en aan te passen, voltooien deze stappen voor elke SIP telefoon die in Cisco Unified CME wordt aangesloten:

```
Router> enable
Router# configure terminal
Router(config)# voice register pool pool-tag
Router(config-register-pool)# id mac address
Router(config-register-pool)# type phone-type
Router(config-register-pool)# number tag dn dn-tag
Router(config-register-pool)# busy-trigger-per-button number-of-calls
Router(config-register-pool)# username name password string
Router(config-register-pool)# dtmf-relay [cisco-rtp] [rtp-nte] [sip-notify]
Router(config-register-pool)# end
```
#### <span id="page-2-2"></span>**Monsterconfiguratie**

Zorg ervoor dat u de SIP-ladingen voor de telefoons in flitser hebt geplaatst en tftp-bindings op de zelfde manier hebt uitgevoerd als SCCP telefoons. Hier is een voorbeeld, genomen van een Cisco 2911 CME router, dat u moet lopen:

```
dkern9971.100609R2-9-1-1SR1.sebn
tftp-server flash:flash/kern9971.9-1-1SR1.sebn alias kern9971.9-1-1SR1.sebn
tftp-server flash:flash/rootfs9971.9-1-1SR1.sebn alias rootfs9971.9-1-1SR1.sebn
tftp-server flash:flash/sboot9971.031610R1-9-1-1SR1.sebn alias
sboot9971.031610R1-9-1-1SR1.sebn
tftp-server flash:flash/skern9971.022809R2-9-1-1SR1.sebn alias
skern9971.022809R2-9-1-1SR1.sebn
tftp-server flash:flash/sip9971.9-1-1SR1.loads alias sip9971.9-1-1SR1.loads
```
#### Hier is de voorbeeldconfiguratie:

```
!
voice service voip
  sip
     registrar server expires max 3600 min 120
!
voice register global
   mode cme
  source-address<router interface for CME> port 5060
   max-dn 40
   max-pool 42
   load 9971 sip9971.9-1-1SR1
    timezone 13
    voicemail<VM Pilot>
   create profile
!
voice register dn 2
   number 5001
   name Office
    label 5001
    mwi
!
voice register pool 2
   id mac ECC8.82B1.47EE
   type 9971
   number 1 dn 2
   presence call-list
   dtmf-relay rtp-nte
   call-forward b2bua busy 68600
   codec g711ulaw
   no vad
!
```
Wanneer deze configuratie is voltooid, moet u het [profiel](//www.cisco.com/en/US/docs/voice_ip_comm/cucme/command/reference/cme_c1ht.html#wp1103380) opdracht [maken](//www.cisco.com/en/US/docs/voice_ip_comm/cucme/command/reference/cme_c1ht.html#wp1103380) onder [spraakregister](//www.cisco.com/en/US/docs/voice_ip_comm/cucme/command/reference/cme_v1ht.html#wp1058600) [mondiaal](//www.cisco.com/en/US/docs/voice_ip_comm/cucme/command/reference/cme_v1ht.html#wp1058600) om configuratiebestanden te maken voor elk toegevoegd mobieltje of elke verandering die aan de telefoon is aangebracht.

```
Router(config)#voice register global
Router(config-register-global)#create profile
```
Opmerking: Omdat deze telefoons niet Skinny zijn, is telefonie-service configuratie hier niet van toepassing. Je moet **spraakregister** gebruiken **wereldwijd**.

#### <span id="page-3-0"></span>**Videoondersteuning**

CME 8.5 ondersteunt geen video op de 9971 IP-telefoons. Videoondersteuning is alleen beschikbaar voor CME 8.6 en latere versies. Terwijl 15.1(3)T de IOS is die CME 8.5 bevat, is er een aanstaande release van CME 8.6 die een paar leuke nieuwe functies zal hebben, zoals ondersteuning voor Cisco Mobile Client op iPhone. Dit vindt u in IOS 15.1(4)M. Raadpleeg voor meer informatie de [Video Support configureren](//www.cisco.com/en/US/docs/voice_ip_comm/cucme/admin/configuration/guide/cmevideo.html#wp1027101).

## <span id="page-4-0"></span>Problemen oplossen

### <span id="page-4-1"></span>Aantal toetsen werkt niet

Kan geen toetsen in de 9971 IP-telefoon invoeren. Geen van de nummertoetsen werkt. De telefoon is aangesloten op CME 8.5.

Leg de resultaten van deze opdrachten vast voor het opsporen en verhelpen van problemen:

- show version
- toonaangevend in werking stellen
- spraakregister mondiaal laten zien
- status afstand geven
- show sip-ua-oproepen

Wanneer de telefoon opnieuw wordt ingesteld, verzamel dan deze apparaten:

- $\cdot$  debug tftp
- csip-berichten debug

### <span id="page-4-2"></span>**Oplossing**

De oplossing is gebaseerd op de debugs die worden opgenomen wanneer u de probleem oplossen. In één geval lijkt het dat de reden dat de registratie van de telefoon wordt gesloten is omdat het om een VERWIJZER naar nummer 25015718 verzoekt wanneer de router is geconfigureerd om het REFER-bericht niet te ondersteunen. Gebruik deze opdracht om dit probleem op te lossen:

configure terminal voice service voip supplementary-service sip refer *!--- Enables REFER method.*

Als de kwestie nog steeds aanhoudt, verander dan de DTMF relaismethode in de telefoon van kennisgeving aan rcf2833.

Router(config-register-pool)# dtmf-relay rcf2833

Gebruik bijvoorbeeld de opdracht show debug om te controleren dat er niets is dat poort 5060 tussen CME en IP telefoon blokkeert.

#**show debug**

TFTP: TFTP Event debugging is on CCSIP SPI: SIP Call Message tracing is enabled (filter is OFF)

### <span id="page-4-3"></span>Toetsuitbreidingsmodule 9971 Hangs

Cisco IP-telefoon 9971 toetsuitbreidingsmodule hangt plotseling en er is geen respons.

Dit probleem is gedocumenteerd door Cisco bug-ID [CSCtq06638](https://tools.cisco.com/bugsearch/bug/CSCtq06638) (alleen [geregistreerde](//tools.cisco.com/RPF/register/register.do) klanten). Het enige alternatief is het resetten van de toetsuitbreidingsmodule.

## <span id="page-5-0"></span>Gerelateerde informatie

- <u>[Opmerkingen bij Cisco Unified IP-telefoon 8961, 9951 en 9971 \(SIP\) release voor firmware](//www.cisco.com/en/US/docs/voice_ip_comm/cuipph/9971_9951_8961/firmware/9_1_1/release_notes/9900_8900_911.html?referring_site=bodynav)</u> [release 9.1\(1\)](//www.cisco.com/en/US/docs/voice_ip_comm/cuipph/9971_9951_8961/firmware/9_1_1/release_notes/9900_8900_911.html?referring_site=bodynav)
- [Cisco Unified IP-telefoon 9971](//www.cisco.com/en/US/prod/collateral/voicesw/ps6788/phones/ps10453/ps10512/data_sheet_c78-565717.html?referring_site=bodynav)
- [Ondersteuning voor spraaktechnologie](//www.cisco.com/cisco/web/psa/default.html?mode=tech&level0=268436015&referring_site=bodynav)
- [Productondersteuning voor spraak en Unified Communications](//www.cisco.com/cisco/web/psa/default.html?mode=prod&level0=278875240&referring_site=bodynav)
- [Probleemoplossing voor Cisco IP-telefonie](http://www.amazon.com/exec/obidos/tg/detail/-/1587050757/002-2852372-2325602?referring_site=bodynav)
- [Technische ondersteuning en documentatie Cisco Systems](//www.cisco.com/cisco/web/support/index.html?referring_site=bodynav)